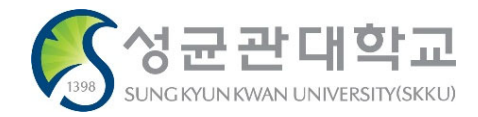

# 국내학점교류신청(GLS) 메뉴 사용매뉴얼 안내

2022년 12월

# 교무처 교무팀

#### **국내학점교류신청(GLS) – 화면조회 <sup>2</sup>**

#### **\* GLS 메뉴 위치: GLS > 학업영역 > 학점인정 > 국내학점교류신청**

학사일정 | 신청/자격관리 | 학적/개인영역 | 외국인유학생 | 수업영역 | 학업영역 | 비교과영역 | 상담영역 | 공학인증 | IT서비스 | 전자투표 | 지식재산권 | 국제교류 | 연구 |

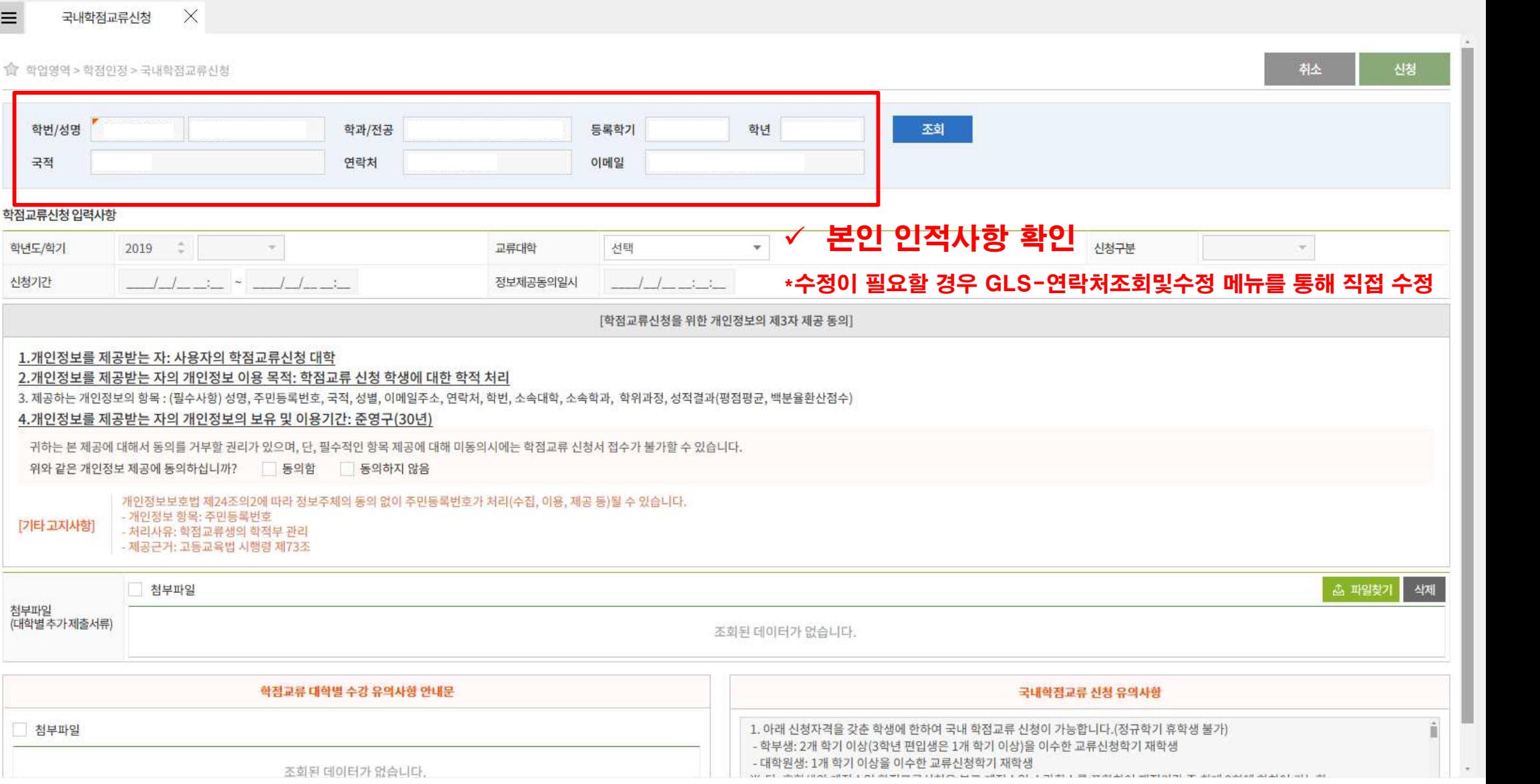

#### **국내학점교류신청(GLS) – 학점교류신청 입력사항 확인/제출 <sup>3</sup>**

학사일정 | 신청/자격관리 | 학적/개인영역 | 외국인유학생 | 수업영역 | 학업영역 | 비교과영역 | 상담영역 | 공학인증 | IT 서비스 | 전자투표 | 지식재산권 | 국제교류 | 연구 |

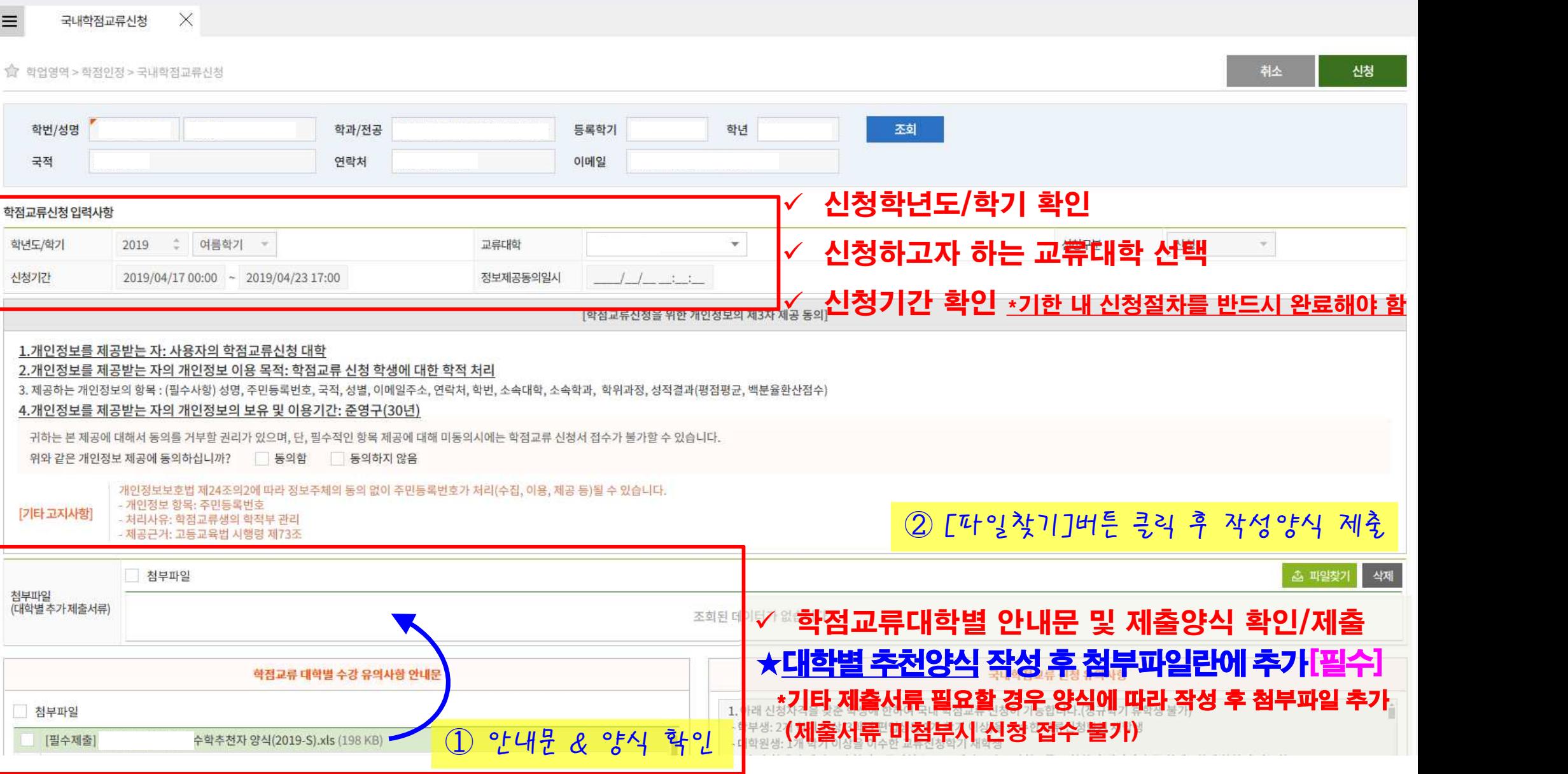

#### **국내학점교류신청(GLS) – 개인정보제공에 관한 동의 <sup>4</sup>**

학사일정 | 신청/자격관리 | 학적/개인영역 | 외국인유학생 | 수업영역 | 학업영역 | 비교과영역 | 상담영역 | 공학인증 | IT 서비스 | 전자투표 | 지식재산권 | 국제교류 | 연구 |

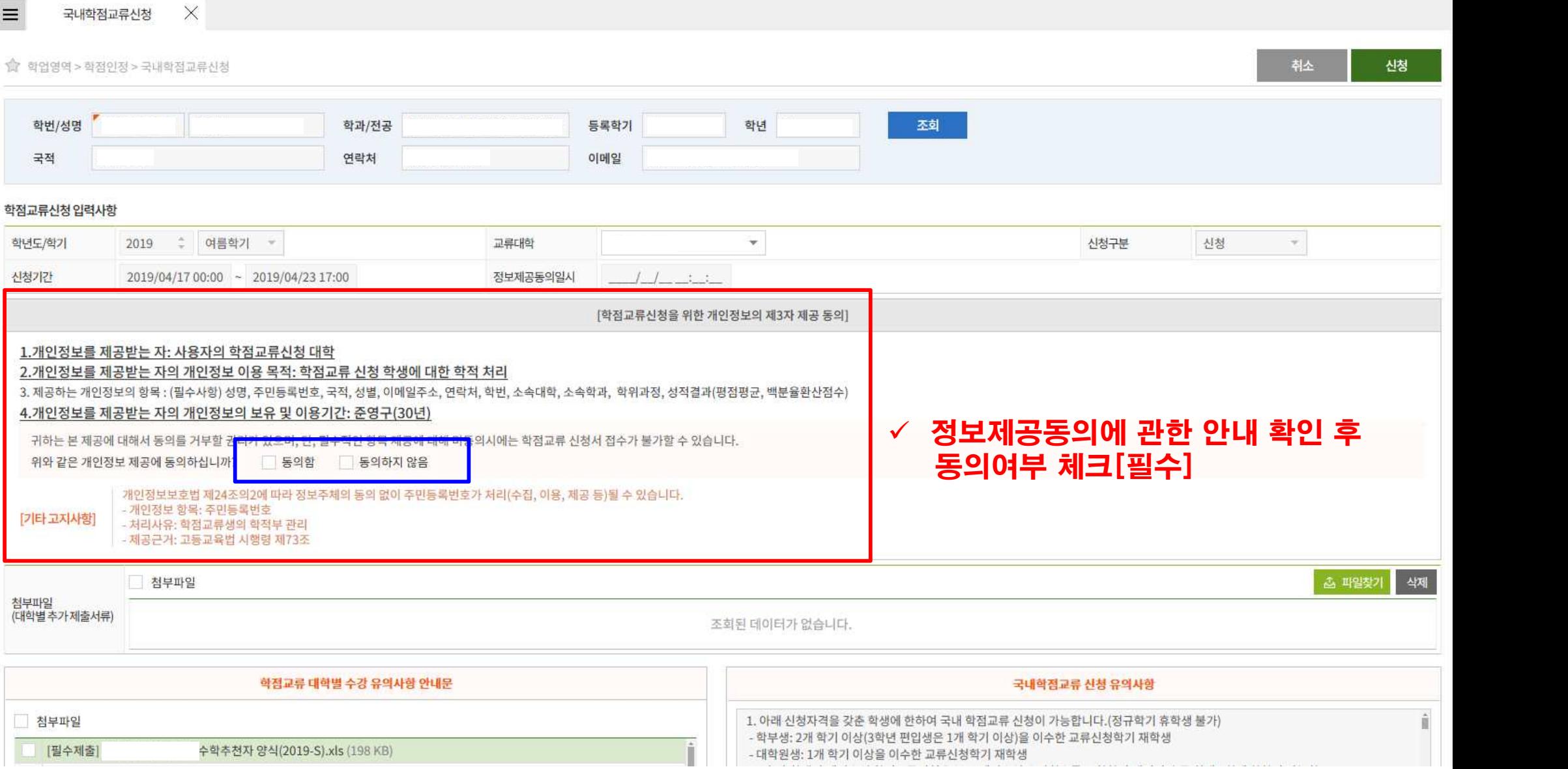

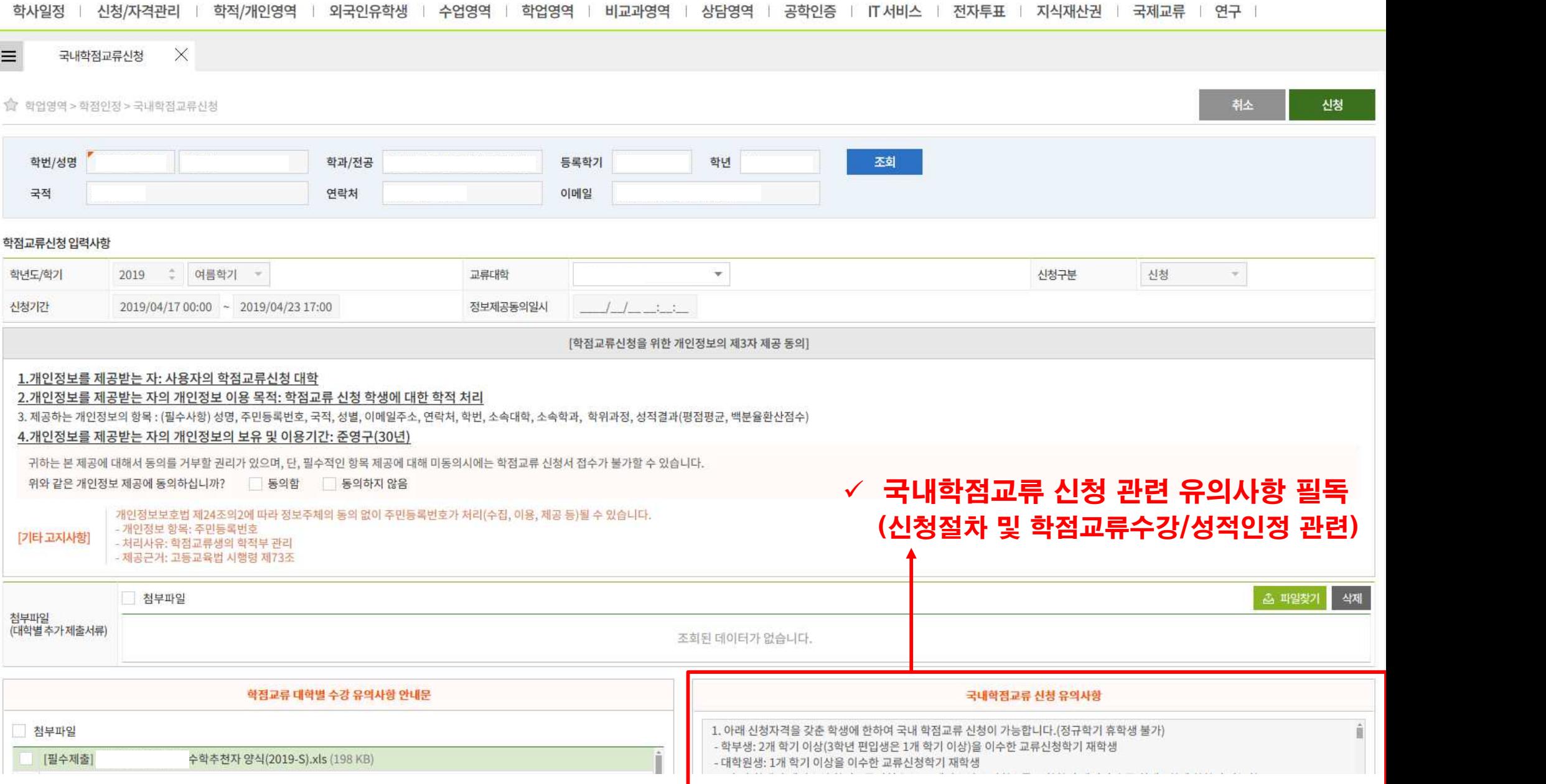

## **국내학점교류신청(GLS) – 학점교류신청 관련 유의사항 확인 <sup>5</sup>**

### **국내학점교류신청(GLS) – 신청완료 <sup>6</sup>**

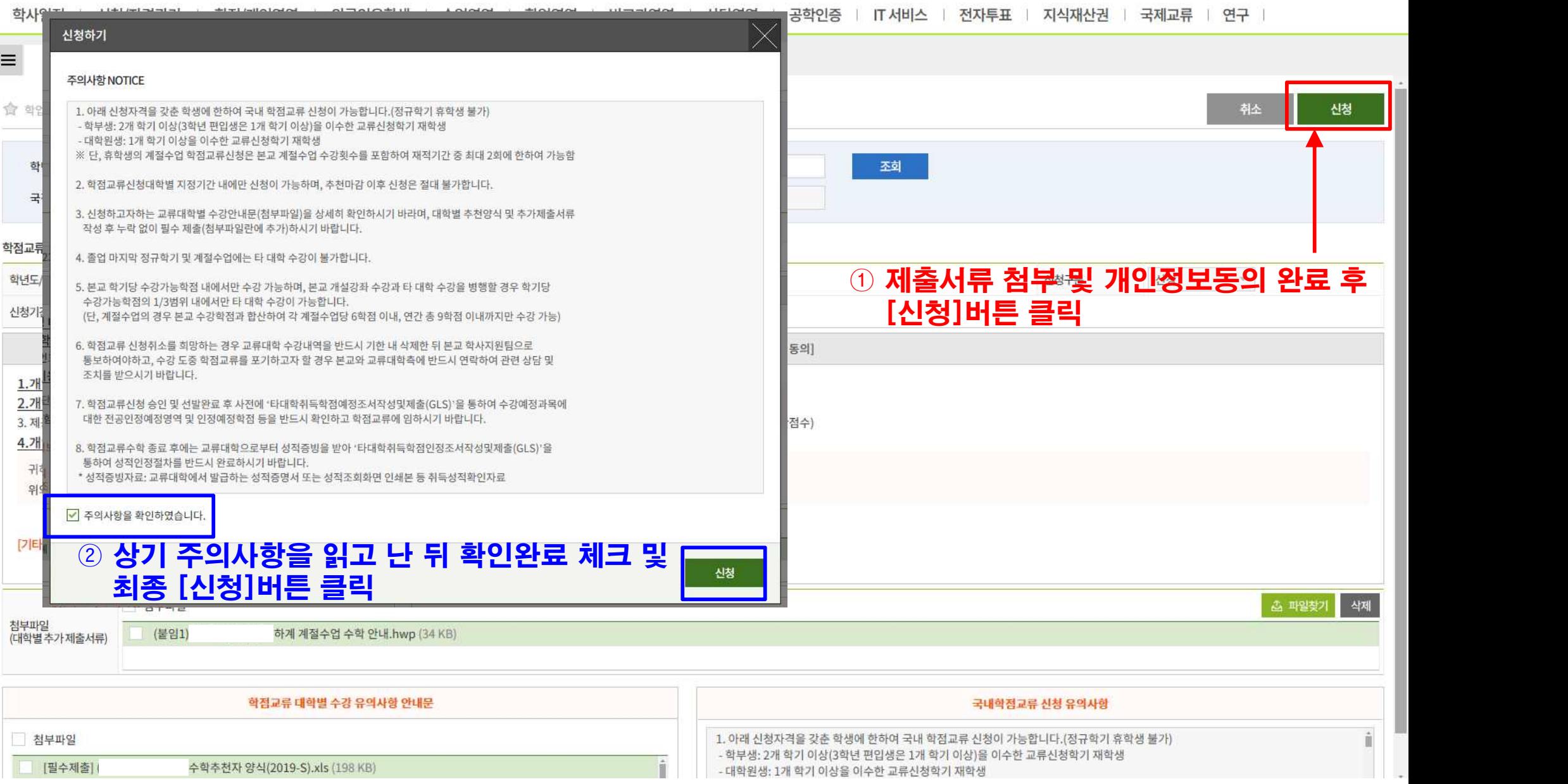

#### [기타사항] ☞ 최종신청완료 후 '신청구분'란을 통해 승인여부를 확인하시기 바랍니다. ※ 단, '승인'은 정상 접수되었음을 의미하며 해당 교류대학 파견학생 합격을 의미하는 것은 아님 - 교류대학측으로부터 합불판정을 통보받을 경우 해당 결과는 개별 안내하며, 별도 합불 통보를 받지 않는 경우 승인확인 후 교류대학 안내에 따라 절차 진행

- 본교에서는 타교로의 파견 가능여부만을 확인하여 접수하며, 타교에서의 선발 및 수강가능 학과 관련사항은 각 대학별 안내사항 확인 요망

- 개인정보 항목: 주민등록번호 [기타 고지사항] - 처리사유: 학점교류생의 학적부 관리 - 제공근거: 고등교육법 시행령 제73조

위와 같은 개인정보 제공에 동의하십니까? <<<<<<<<<> 동의하지 않음

개인정보보호법 제24조의2에 따라 정보주체의 동의 없이 주민등록번호가 처리(수집, 이용, 제공 등)될 수 있습니다.

귀하는 본 제공에 대해서 동의를 거부할 권리가 있으며, 단, 필수적인 항목 제공에 대해 미동의시에는 학점교류 신청서 접수가 불가할 수 있습니다.

4.개인정보를 제공받는 자의 개인정보의 보유 및 이용기간: 준영구(30년)

3. 제공하는 개인정보의 항목 : (필수사항) 성명, 주민등록번호, 국적, 성별, 이메일주소, 연락처, 학번, 소속대학, 소속학과, 학위과정, 성적결과(평점평균, 백분율환산점수)

2.개인정보를 제공받는 자의 개인정보 이용 목적: 학점교류 신청 학생에 대한 학적 처리

 $\times$ 

국내학점교류신청

☆ 학업영역 > 학정인정 > 국내학점교류신청

학점교류신청 입력사항

 $\equiv$ 

1.개인정보를 제공받는 자: 사용자의 학점교류신청 대학

학년도/학기 2019 ○ 여름학기 ▼ 교류대학 ▼ ※ 이미 신청한 교류대학입니다. 신청구분 신청  $\overline{\mathbf{v}}$ 신청기간 2019/04/17 00:00 ~ 2019/04/23 17:00 정보제공동의일시 2019/04/17 09:47:11 [학점교류신청을 위한 개인정보의 제3자 제공 동의]

✓ 최종신청완료 후 취소하고자 하는 경우

화면 상단 [취소]버튼 클릭 학번/성명 학과/전공 등록학기 학년 丕剑 국적 연락처 이메일

<u> 학사일정 | 신청/자격관리 | 학적/개인영역 | 외국인유학생 | 수업영역 | 학업영역 | 비교과영역 | 상담영역 | 공학인증 | IT 서비스 | 전자투표 | 지식재산권 | 국제교류 | 연구 |</u>

#### **국내학점교류신청(GLS) – 최종신청완료 후 취소**

신청

취소